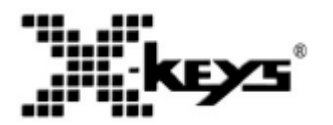

# **XK-16 Stick, XK-8 Stick, XK-4 Stick Bedienungsanleitung**

# **Bedienungsanleitung für:**

- XK-0981-UCK16-R
- XKS-08-USB-R
- XKS-04-USB-R

# **Eigenschaften:**

- 16, 8, or 4 Tasten
- Individuelle Hintergrundbeleuchtung
- Entwickelt, verkauft and supported in USA
- From P.I Engineering, The No Slogan Company
- USA: www.xkeys.com
- UK: www.x-keys-uk.com

# **Lieferumfang:**

- 1- X-Keys Stick
- 2- Beschriftungsbögen (1 bedruckt, 1 unbeschriftet)
- 1- Bedienungsanleitung
- 2- Doppelseitige Klebepads zur Befestigung

# **Schnellstart unter Windows:**

- 1. Laden Sie das Programm MacroWorks 3 (MW3) **xeys.com/PISupport/SoftwareMacroWorks.php** von unserer Website und starten Sie das Installationsprogramm.
- 2. Schließen Sie den X-Key Stick an und warten Sie, bis er von Windows erkannt wird.
- 3. Schieben Sie den Programmierschalter (neben dem Kabel) in Richtung Kabel, um das MW3.1-Programmierfenster zu öffnen (oder klicken Sie auf das MW3.1-Symbol in der Taskleiste und wählen Sie den X-Key aus).
- 4. Drücken Sie eine beliebige Taste auf dem X-Key (oder doppelklicken Sie auf das Tastenbild), um mit der Aufnahme eines Makros zu beginnen.
- 5. Geben Sie Tastenfolgen, Shortcuts oder Funktionen ein oder wählen Sie Text aus. Es können mehrere Tastenfolgen, Text, Shortcuts und Funktionen auf eine einzige Taste gelegt werden.
- 6. Drücken Sie die Taste erneut (oder klicken Sie auf speichern), um die Programmierung abzuschließen.
- 7. Wenn Sie fertig sind, schieben Sie den Programmierschalter vom Kabel weg, um das Programmierfenster zu schließen (oder klicken Sie auf das Exit-Symbol).

# **Verwendung unter Mac OS X**

Laden Sie das Programm ControllerMate für X-keys von unserer Website **Xkeys.com/PISupport/SoftwareControllerMate.phb** und installieren Sie es.

ControllerMate für X-Keys wird von OrderedBytes in Zusammenarbeit mit P.I. Engineering angeboten. Für vollständige Programmieranleitungen und Support, besuchen Sie bitte die Website **www.orderedbytes.com/controllermate/**.

#### **Entwickler**

PI. Engineering bietet ein kostenloses Software Development Kit mit Codebeispielen in C #, C ++ und .NET sowie für Linux-SDK und Android an. Bitte besuchen Sie den Entwicklerbereich auf unserer Website: **Xkeys.com/PISupport/Developer.php**

#### **Support**

Sollten Sie Probleme bei der Installation oder Programmierung haben, öffnen Sie bitte die MW3- oder ControllerMate -Hilfedatei oder überprüfen Sie die Fehlerbehebung auf unserer Website oder wenden Sie sich an unseren technischen Support: tech@xkey.com. USA: tech@xkeys.com | Phone: 1-517-655-5523 UK: xkeys@keyboardspecialists.co.uk | Tel +44 (0)20 3474 0234

#### **Kompatibilität**

Für die Verwendung der X-Keys USB-Sticks unter Windows XP, Vista oder 7 benötigen Sie das Programm MacroWorks3 oder ControllerMate für Mac OS.

Die X-Keys USB-Sticks verfügen über einen Hardware- Modus, der Ihnen die Möglichkeit gibt, eine USB-Tastatur und eine Maus auf einem USB - fähigen Betriebssystem (einschließlich Linux ) nach ihrer Programmierung zu simulieren. Erfahren Sie mehr über den Hardware - Modus auf unserer Website (www.xkeys.com) oder kontaktieren Sie unseren technischen Support: tech@xkeys.com.

#### **Beschriftung der Tasten**

Sie können die Schrifteinlagen der vorgedruckten Bögen (Beipack) verwenden oder Ihre eigenen Schrifteinlagen gestalten. Vorlagen für alle gängigen Anwendungen finden Sie auf unserer Website. Für weitere Informationen kontaktieren Sie bitte unseren Vertrieb (sales@xkeys.com). Die Tastenkappen lassen sich mit dem Fingernagel oder einem kleinen Schraubenzieher abziehen. Legen Sie die Schrifteinlage unter die Sichtscheibe der Tastenkappe. Die Schrifteinlage für eine Taste hat die Abmessungen 14,6 mm x 12,7 mm

#### **Individuelle Anpassung**

Die Elektronik des X-Keys Stick ist so aufgebaut, dass der Stick an jeder beliebigen Stelle nach der zweiten Taste gekürzt bzw. abgelängt werden kann. P.I. Engineering setzt Ihre individuelle Anpassung einschl. Prüfung und Gewährleistung gegen eine Servicegebühr um.

Wenn Sie die Anpassung X- Keys Stick selbst durchführen möchten, wenden Sie sich bitte an uns und Sie erhalten eine detaillierte Anleitung.

#### **Passendes Zubehör**

Auf unserer Website unter Zubehör finden Sie Details zu den folgenden Produkten:

- X-keys USB Verlängerung bis zu 45m via CAT 5
- Kabel Ersatz Tastenkappen
- USB Lampe Studioanwendungen

Dieses Gerät arbeitet mit Hochfrequenzen und kann diese ausstrahlen, wenn es nicht gemäß der Bedienungsanleitung installiert und verwendet wird, kann es Störungen der Funkkommunikation verursachen. Es gibt jedoch keine Garantie, dass bei einer bestimmten Installation keine Interferenzen auftreten. Wenn dieses Gerät Störungen des Radio- oder Fernsehempfangs verursacht, die beim Einund Ausschalten des Geräts festgestellt werden, empfiehlt es sich, die Störung durch eine oder mehrere der folgenden Maßnahmen zu beheben:

- Versetzen oder richten Sie die Antenne neu aus.
- Vergrößern Sie den Abstand zwischen dem Gerät und dem Empfänger.
- Wenden Sie sich an den Händler oder einen erfahrenen Radiotechniker.
- Schließen Sie das Gerät an eine Steckdose an, die nicht mit dem Empfänger verbunden ist.

Änderungen oder Modifikationen, die nicht ausdrücklich vom Hersteller genehmigt wurden, können zum Verlust der Garantie führen.

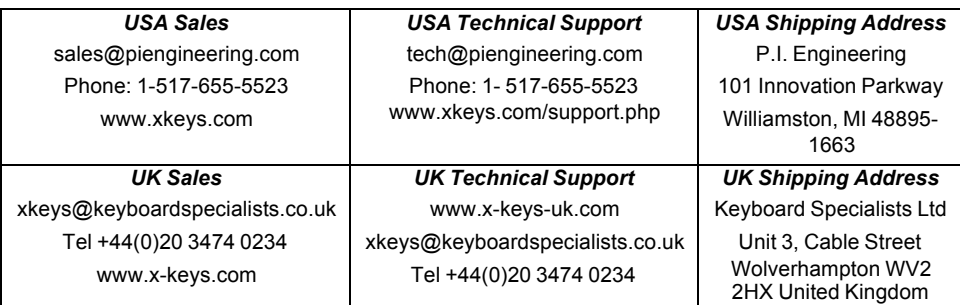

#### **CE Konformitätserklärung**

Wir, P.I. Engineering, Inc., erklären, dass der X-Keys konform ist mit:

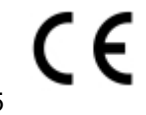

- EMC Directive 2014/30/EU, EN-55022:2010, 55024:2010/A1:2015
- Prüfnachweis von P.I. Engineering, 101 Innovation Pkwy, Williamston, MI48895

X-keys Electronic design: P.I. Engineering, Inc., **Patent # 4964075 © 2017 P.I. Engineering, Inc. All rights reserved.**

# **USA: www.piengineering.com ◘ www.xkeys.com**

**UK: www.x-keys-uk.com**

PI Part#0987

#### **Vertrieb & Service:**

**GeBE Computer & Peripherie GmbH** Edelweißstraße 20 tastaturen.com D-82110 Germering

www.tastaturen.com sales@tastaturen.com Tel. 089 89 43 99 00

3